# 新規申込入力フォーム 「事務所情報の再利用設定」の利用について

新規申込用入力フォームに必要事項を入力しお申込みください。

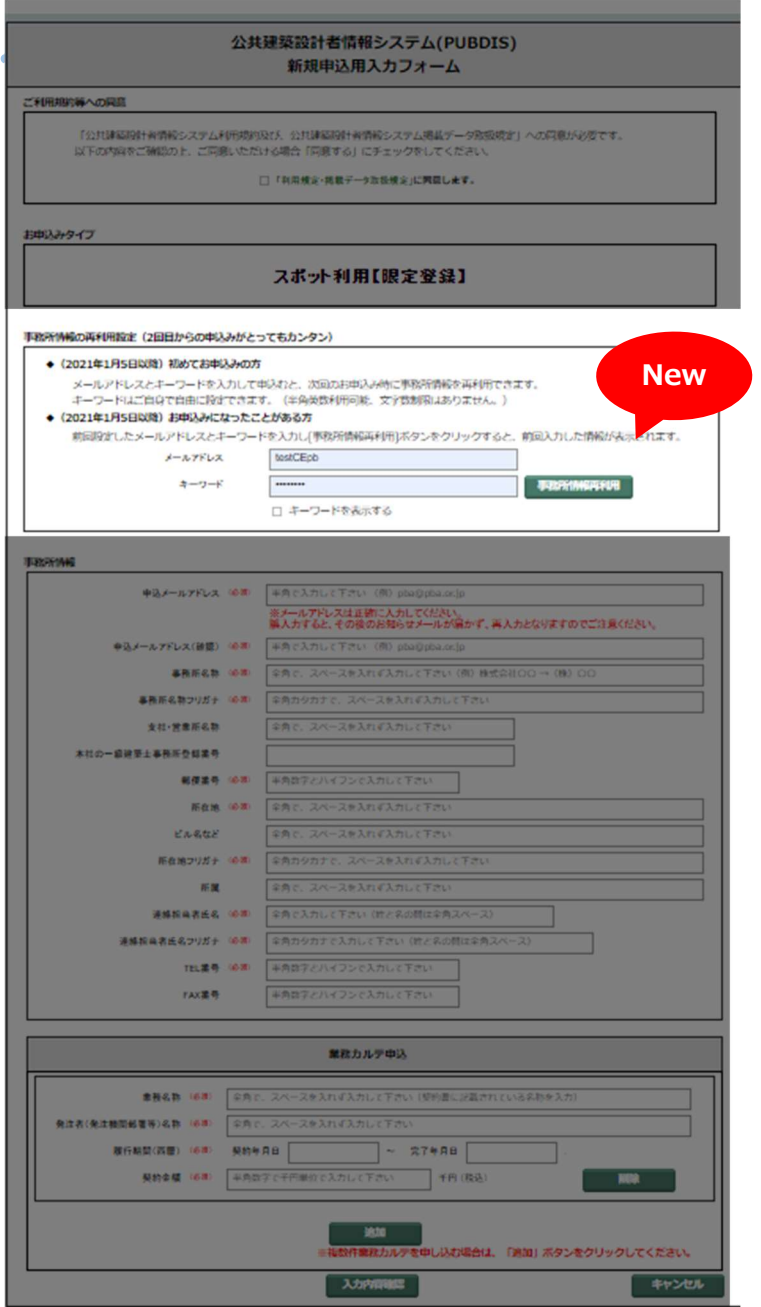

### 【事務所情報の再利用設定】●

新規申込みフォームでは、以前の申 込みで入力した事務所情報を読み込 んで利用できます。

例えば、スポット利用の場合は業務 カルテごとに申込みが必要ですが、そ ういった場合に利用することで入力 の手間が省けます。

## ≪ご利用方法≫

#### (1 回目)

全ての必要項目にデータを入力後、 「事務所情報の再利用設定」欄の「メ ールアドレス」と「キーワード」を入 力して申し込みます。

※ここで設定したメールアドレスとキ ーワードは、2 回目以降のお申込みで 使用します。お好きなメールドレスと キーワードを入力ください。

## (2 回目以降)

①「事務所情報の再利用設定」欄に前 回設定した「メールアドレス」と「キ ーワード」を入力し、事務所情報の 再利用ボタンをクリックします。 (この操作で、事務所情報欄に前回の データを表示します。)

②必要項目を入力して申し込みます。